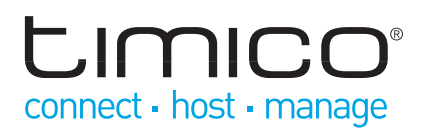

# IP Phone 1120E / 1140E Quick Reference

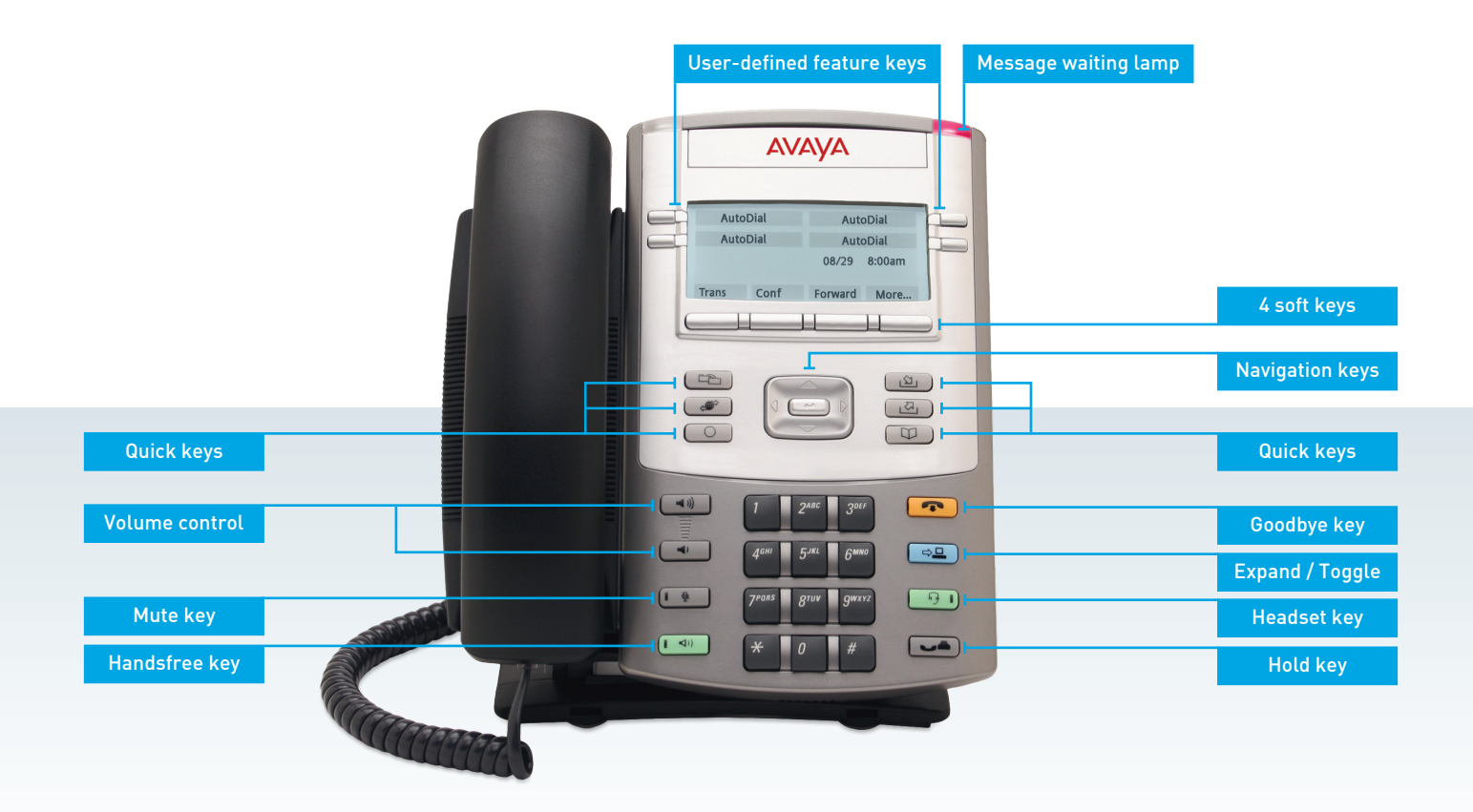

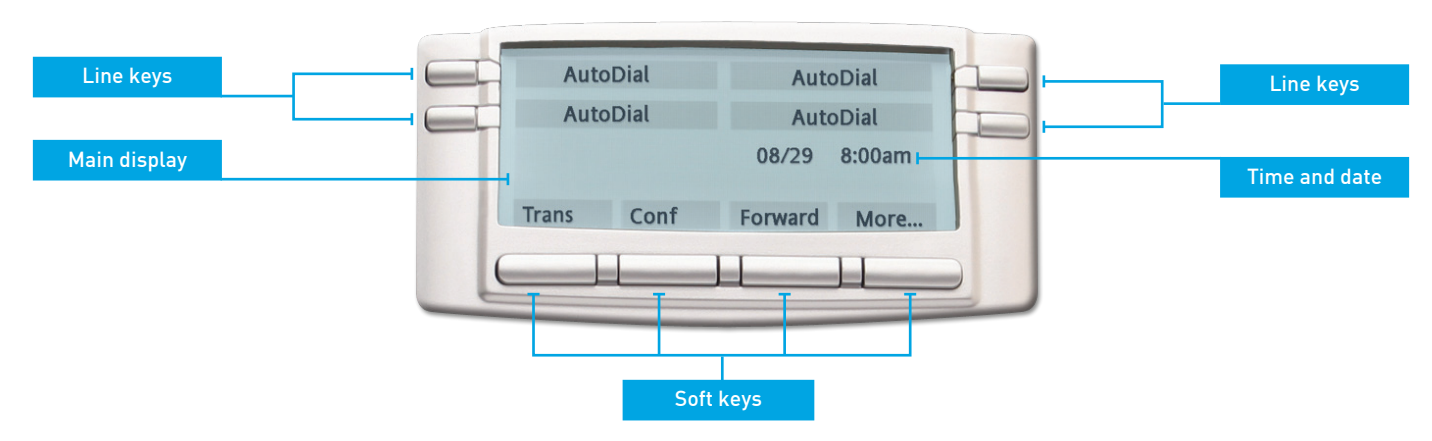

# IP Phone 1120E shortcuts

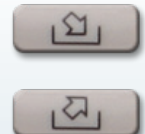

Access your Inbox to view all received or missed calls, and to place a call

Access your Outbox to view and redial previously called numbers

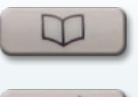

 $\bigoplus$ 

Access your network-based address book to add, modify, or call entries

Access your Presence, Global Search, Friends, Do not Disturb & Call Pickup features

The image above depicts the 1120E but the functionality shown applies equally to the 1140E

# timico connect - host - manage

# Making a Call

- Press the handsfree button or registered line key or pickup the handset, dial the number then press the **Send** soft key.
- Select an entry from the Address book, Inbox or Outbox then press the **Call** soft key
- Select the **Srch** soft key and search the Global Address book by name, then press the **Call** soft key

#### Ending a Call

Press the Goodbye key or replace the handset on the receiver.

Only the active call is ended. If a previous caller is on hold then press the line key or Hold key to recover the call.

### Making a Conference Call

- 1. While on a call press the **Call / New Call** soft key (the caller is placed on hold)
- 2. Enter the number of the new participant and press **Send** or select an entry from the Inbox, Outbox or Address book
- 3. When the new party answers the call press the **Join** soft key to connect both calls together

#### Service Menu

The following options can be accessed via the Services key

- Call Forward Forward all calls to another number
- Do Not Disturb (DND) select this option to block all calls to your IP Phone
- User login/login out allows a user to manually register or remove themselves from the IP Phone. Use the **abc/123** soft key to change between alpha and numeric characters.
- Global Search search for users in the global address book
- Program Key Allows unused line keys to be used as Speed Dials, Call Forwarding or Do Not Disturb soft keys

# Config Menu

The following options can be accessed by selecting the **Config** soft key:

- Volume Setting adjust Ring Pattern, Handset, Headset and Alerting volume
- Contrast Setting- adjust the display contrast
- Preferences adjust various system preferences
- Language Preference change the menu language
- Time Preferences adjust how the time and date is displayed
- Display Version displays technical information including firmware version and IP address
- Reset Phone Resets the phone and the connection to the server

## Answering a Call

Press the handsfree button, the line key or pickup the handset. Alternatively select one of the following soft keys:

- Answer answers the call handsfree
- Redrct sends the call to another number
- Decline Rejects the call (you can provide a reason)
- Ignore Stops the call ringing (the call is then handled as per rules configured with the Personal Agent)

#### Accessing Messages

Press the handsfree button, a line key or pickup the handset and then press the **VMail** soft key. You may also be required to enter a mailbox number and/or PIN for security.

### Making a Blind Transfer

- 1. While on a call press the **Action** soft key and select Transfer (the caller is placed on hold)
- 2. Enter the number of the recipient and press **Send** or select an entry from the Inbox, Outbox or Address book
- 3. The display prompts you to select whether you want to consult with the called party – press the **No** soft key
- 4. The display confirms if the transfer is complete or fails. If the transfer fails press the **Line** key to recover the original call

### Making a Consult Transfer

- 1. While on a call press the **Action** soft key and select Transfer (the caller is placed on hold)
- 2. Enter the number of the recipient and press **Send** or select an entry from the Inbox, Outbox or Address book
- 3. The display prompts you to select whether you want to consult with the called party – press the **Yes** soft key
- 4. Consult with the recipient and then press **Trnsfr** soft key to complete the transfer or the **Cancel** soft key to disconnect and return to the original call
- 5. If the transfer fails press the **Line** key to recover the original call

#### View Menu

The following options can be accessed by selecting the **View** soft key:

- Friends shows a list of frequently called contacts which is maintained using the Personal Agent
- Presence change your presence status to Connected or Unavailable
- Call Subjects Add new subjects to let the person you are calling know the reason for the call
- Reject Reason Add new reasons that tells the caller why you cannot answer
- Line Information Provides information about the user logged into the phone
- Alternative way to access Inbox, Outbox and Address Book